# EasyUSB Mixer/Amp

## **Current Release**

#### **EasyUSB Mixer/Amp V01.22.00**

September 13, 2019

#### New Features

• Added commands to enable and disable buttons on a connected TableMIC microphone. Call button:  $6135 \text{ xx}$  (01 = enable, 00 = disable) OneTouch button:  $6136 \times x (01 =$  enable,  $00 =$  disable) Mute button:  $6137 \times (01 = \text{enable}, 00 = \text{disable})$ Volume Up/Down buttons:  $6138 \times (01)$  = enable,  $00$  = disable) Volume meter:  $6140 \times (01 = \text{enable}, 00 = \text{disable})$ 

#### Improvements

- Serial API Kit has been reorganized and clarified.
- Previously a preset button press from TableMIC or EasyMic Table MicPOD microphones sent the preset command to a camera multiple times. This has been fixed.

#### **Notes**

• When the DIP switches on the EasyUSB Mixer/Amp are configured for both VC Bridge Mode and Audio Delay Mode, EasyMic audio will be incorrectly routed to the speaker outputs. To fix this, set the switches to select either VC Bridge Mode or Audio Delay Mode, but not both.

## **Release History**

#### **EasyUSB Mixer/Amp V01.21.00**

January 11, 2019

New Features

- Added support for CeilingMIC microphones.
- Added support for TableMIC microphones.

#### **Improvements**

- Improved button feedback response time.
- Fix for issues with AGC enable/disable behavior.

#### **EasyUSB Mixer/Amp V01.20.03**

May 3, 2017

#### Improvements

Fix for USB enumeration error at power-up for some units.

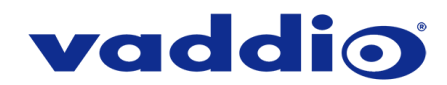

#### **EasyUSB Mixer/Amp V01.20.02**

December 14, 2016

New Features

• A serial RS-232 command has been added to set automatic gain control (AGC) ON or OFF for EasyMIC microphones. The returned command response will indicate the current AGC state, and will indicate if an EasyMic is connected. The Mixer/Amp saves the setting whether an EasyMIC is connected or not, and retains the setting through reboots and power cycles. Enable AGC: 6130 01 Disable AGC: 6130 00

Improvements

• In the previous version, Vaddio Loader did not update MicPOD microphones properly. This has been fixed.

#### **EasyUSB Mixer/Amp V01.20.01**

May 9, 2016

Improvements

- EasyMIC communication interval is now 90 milliseconds, to allow faster button response from EasyUSB Table MicPOD.
- Line output is no longer affected by volume changes unless the EasyUSB Mixer/AMP is in USB Conference mixing mode.
- Speaker EQ DIP switch is now active during runtime. In previous releases, it required a power cycle to take effect.
- USB playback maximum gain range has been adjusted to offer improved USB volume adjustments.
- "Set Playback Volume" RS-232 serial command has been improved to arrive at the specified volume level faster.
- Corrected an issue where audio distortion could be present on certain combinations of Mac OS X and hardware platforms.

#### **EasyUSB Mixer/Amp V01.00.13**

February 5, 2016

Improvements

- Resolves issue where EasyUSB Mixer/Amp might not enumerate on Mac computers running OS X 10.11.x (El Capitan).
- Corrects small typographical error in API Kit.

**Notes** 

• Possible interoperability issue with certain Mac hardware and Mac OS combinations. See EasyUSB Mixer/Amp Product Notice for more information, located at [http://www.legrandav.com/products/vaddio/audio/io\\_devices/easyusb\\_mixer\\_amp,](http://www.legrandav.com/products/vaddio/audio/io_devices/easyusb_mixer_amp) under the "Resources" tab.

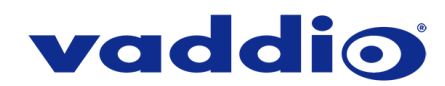

# **Firmware Update Instructions – EasyUSB Mixer/Amp**

#### **Requirement**

- USB to Serial Adapter.
- Vaddio EZCamera Control Adapter (part # 998-1001-232).
- Cat-5 or better cable to connect the distance between PC and EasyUSB Mixer/Amp interface
- A PC with the following downloaded onto it:
	- o The latest version of the Vaddio Loader program (available at [http://www.legrandav.com/tools\\_and\\_training/tools/vaddio\\_tools\)](http://www.legrandav.com/tools_and_training/tools/vaddio_tools).
	- o The firmware file, located on the EasyUSB Mixer/Amp's product page.

#### **Step-By-Step Process**

- 1. Connect the PC and the EasyUSB Mixer/Amp:
	- Plug the USB to Serial Adapter into a USB port on the PC.
	- Connect the Vaddio EZCamera Control Adapter to the USB to Serial Adapter via their 9-pin connectors.
	- Connect your Cat-5 or better cable to the RJ-45 port on the EZCamera Control Adapter.
	- Connect the other end of your Cat-5 or better cable to the RS-232 port on the EasyUSB Mixer/Amp.

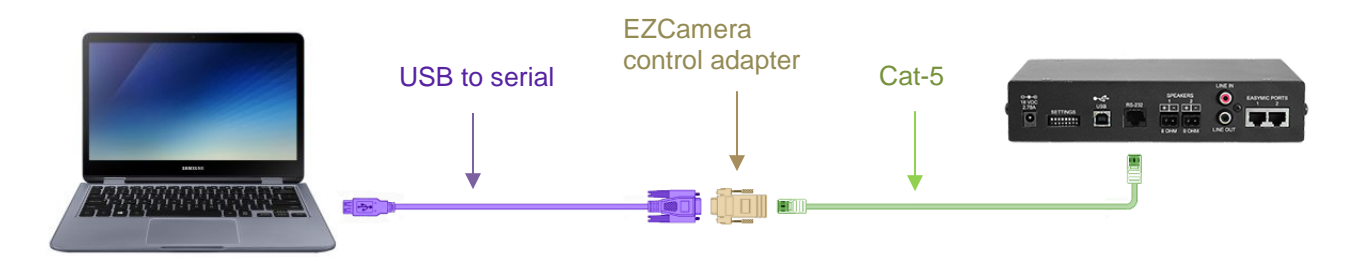

Example connection diagram – your cable colors may be less fun.

2. Open Vaddio Loader on the PC and choose the COM port you have connected to the EasyUSB Mixer/Amp if prompted (if not prompted, you can check or change which is selected by going to File -> Setup COM#).

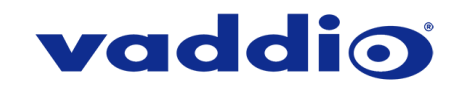

3. Select 'Audio' under Product Type.

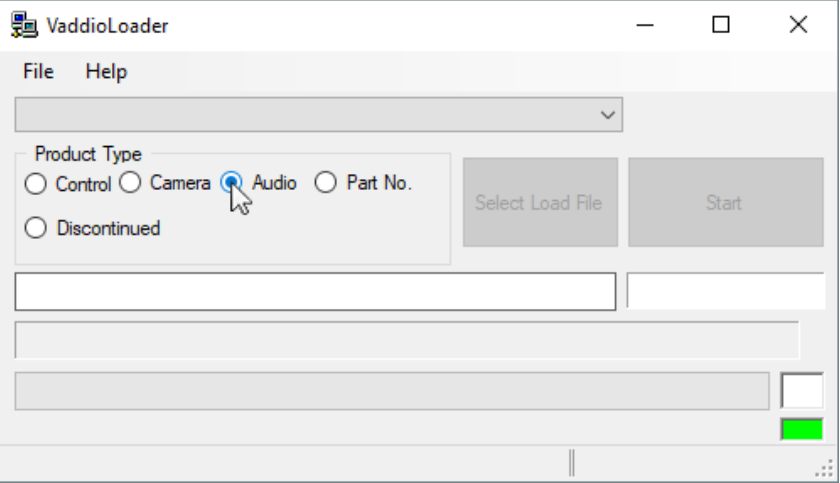

4. From the drop-down menu select 'EasyUSB Mixer/Amp'.

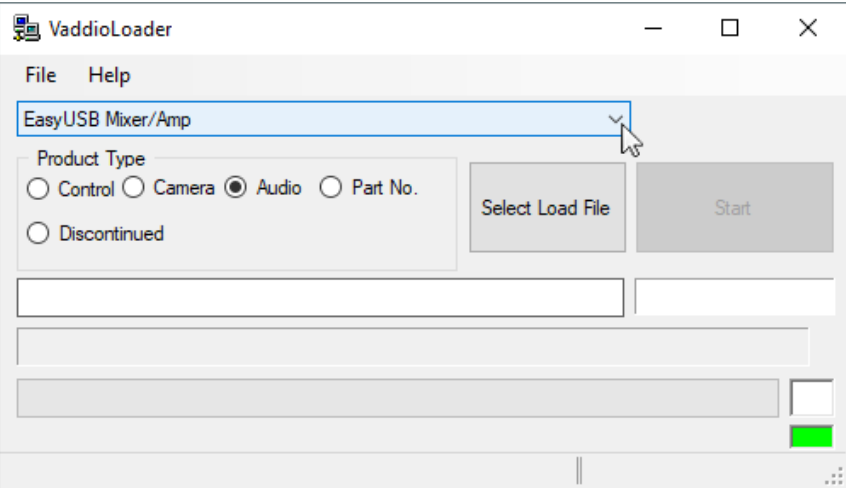

5. Go to File -> Serial Commands. A new Serial Commands window will open.

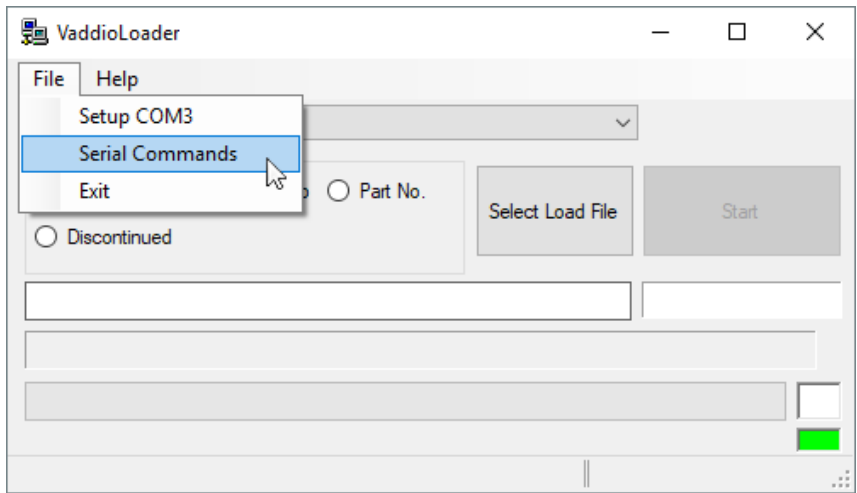

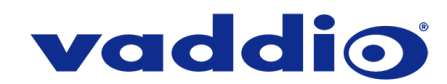

6. Enter a question mark on the command line box and click 'Send'. You should get a response from the unit that lists its current firmware version and a list of valid commands and responses:

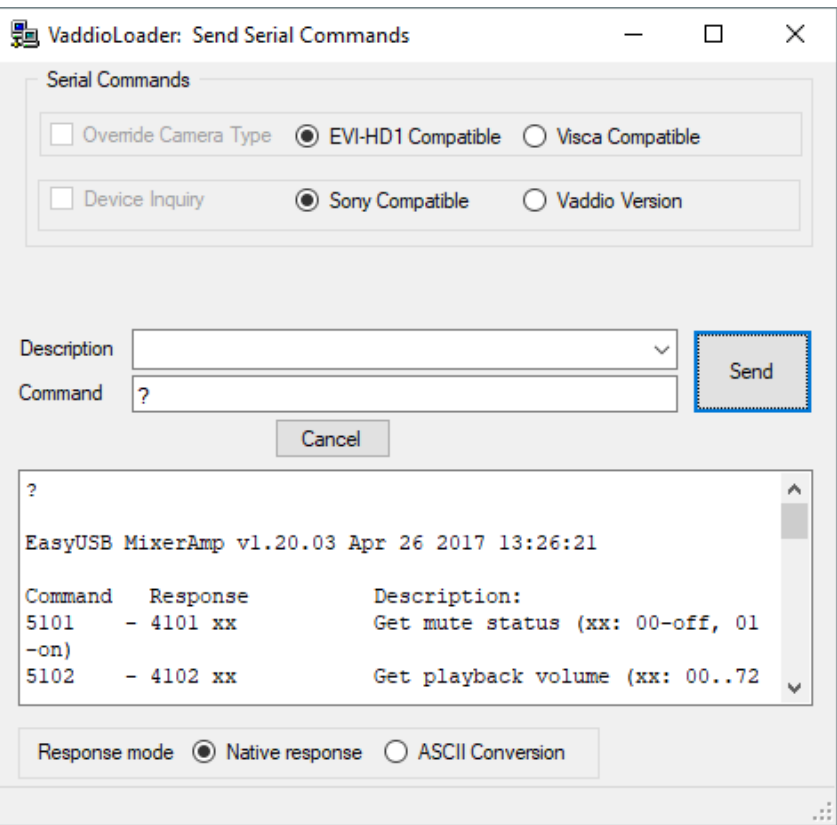

If your query times out, returns no response, or returns a different response than expected, **contact Vaddio Technical Support to troubleshoot before proceeding**.

- 7. If step 6 worked as described, close the Serial Commands window. This will return you to the main Vaddio Loader window.
- 8. Put the EasyUSB Mixer/Amp into 'firmware update mode' by removing power and putting DIP switch 8 on the back of the unit in the 'up' position.
- 9. Reapply power and wait about 15 seconds for the unit to finish booting.

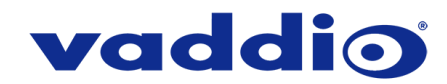

10. Choose 'Select Load File' and select the firmware file for the EasyUSB Mixer/Amp you downloaded from the Mixer/Amp's product page.

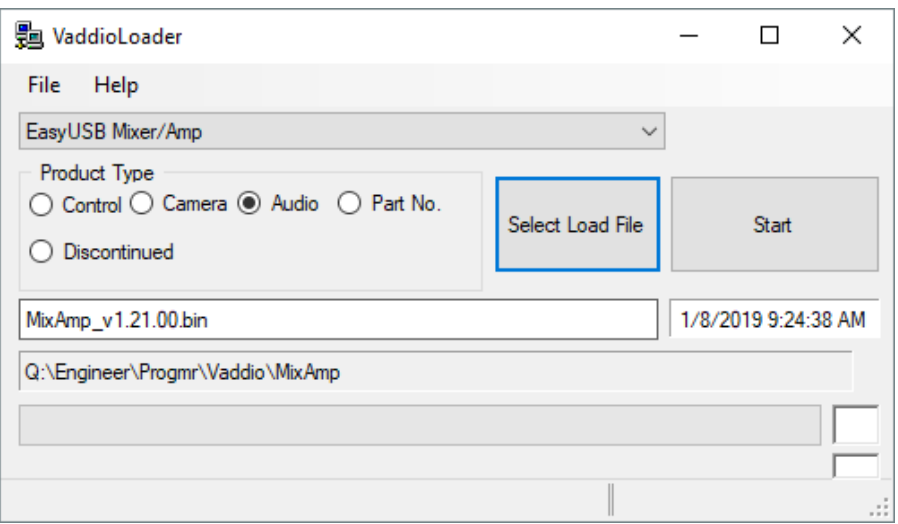

11. Click 'Start' to initiate the firmware update. An update can take around 5 minutes to complete. The squares in the bottom right corner should flash and the progress bar on the bottom should start to fill in. **Do not disconnect any cabling until Vaddio Loader indicates a successful firmware load**.

#### *Caution*

*Do not disconnect power or the serial cable during the update. Interrupting the update can make the Mixer/Amp non-functional. If this happens, the unit must be returned to Vaddio for service.*

During the update, the Mixer/Amp's power indicator blinks. The progress bar at the bottom of the Vaddio Loader box...displays progress.

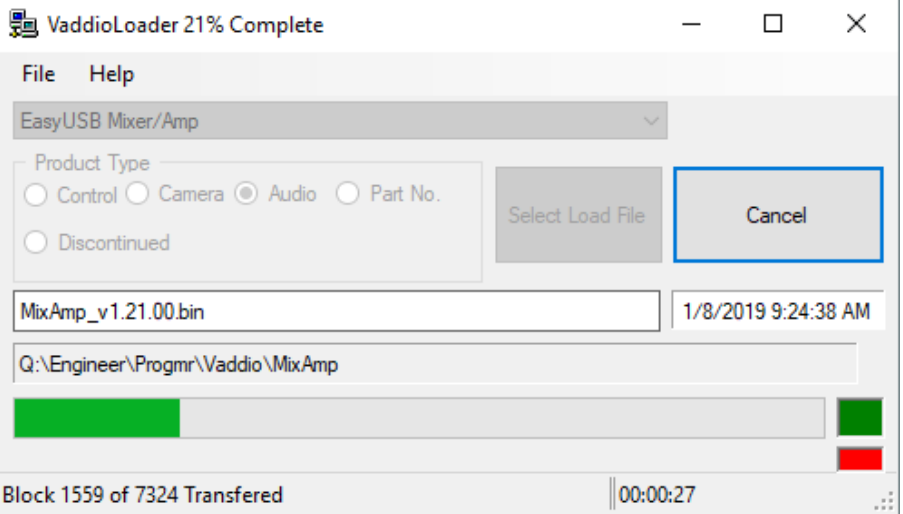

While you're waiting, you could try the following:

- Make a list of planets and other objects in the solar system, in the order in which you would like to visit them.
- Learn 10 words of an unfamiliar language.
- Think of three wishes, just in case a mythical being shows up and offers to grant you three wishes. Be prepared!

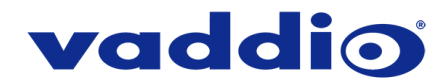

12. In about 2-5 minutes your firmware update should be done and the message at the bottom should indicate a successful installation.

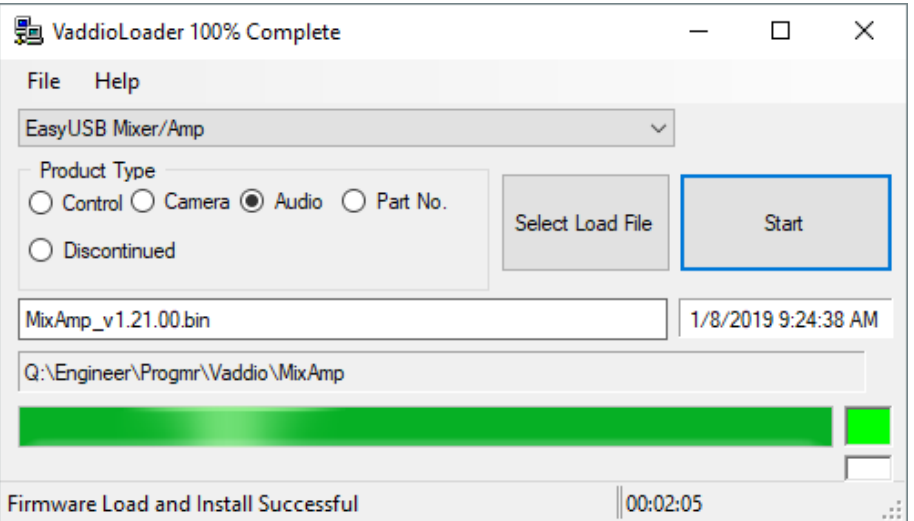

- 13. Remove power from the EasyUSB Mixer/Amp.
- 14. Move DIP switch 8 back into the 'down' position.
- 15. Reapply power to the EasyUSB Mixer/Amp and take a moment to savor the little victories in life.

**If the update procedure is interrupted for any reason the product may need to be returned to Vaddio for updating. If the update does not seem to run, DO NOT TURN OFF THE PRODUCT OR UNPLUG IT. CALL TECH SUPPORT IMMEDIATELY.**

**If you have any questions call Tech Support at Vaddio. 763.971.4428 or 1-800-572-2011**

Vaddio is a brand of Legrand AV Inc. · [www.legrandav.com](http://www.legrandav.com/) · Phone 800.572.2011 / +1.763.971.4400 · Fax +1.763.971.4464 Email [av.vaddio.support@legrand.com](mailto:av.vaddio.support@legrand.com)

Visit us at [support.vaddio.com](http://support.vaddio.com/) for firmware updates, specifications, drawings, manuals, and technical support information, and more. Vaddio and the Vaddio logo are trademarks or registered trademarks of Legrand AV Inc. All other brand names or marks are used for identification purposes and are trademarks of their respective owners.

©2019 Legrand AV Inc.

A brand of Lilegrand®